# マイページ登録とオープンスクール、 ナイトオープンスクールの申し込み方法について

※マイページ登録をしないと申し込みができません。

(マイページ登録のためにメールアドレスを1つ準備する必要があります) ※1つのマイページ登録で、生徒向けから1人分、保護者向けから1人分の

申し込みが可能です。

(中学生が申し込みをされる場合は、保護者用のマイページ登録は不要です) ※マイページ登録にかかる時間は3分程度です。

日時

2023年9月9日(土)

申込期限

8月20日(日) 23時59分

9月3日(日) 23時59分

 $\bigcirc$ 

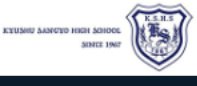

### ← イベント一覧 [九州産業大学付属九州産業高等学校]

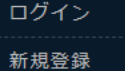

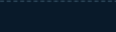

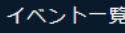

入試日程一覧

- 
- ご利用ガイド
- 利用規約
- 

特定商取引法に基づく表記

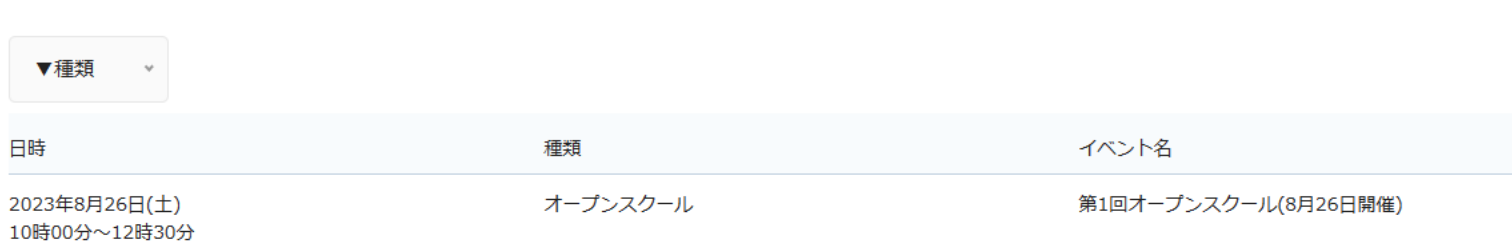

## オープンスクール 第2回オープンスクール(9月9日開催)

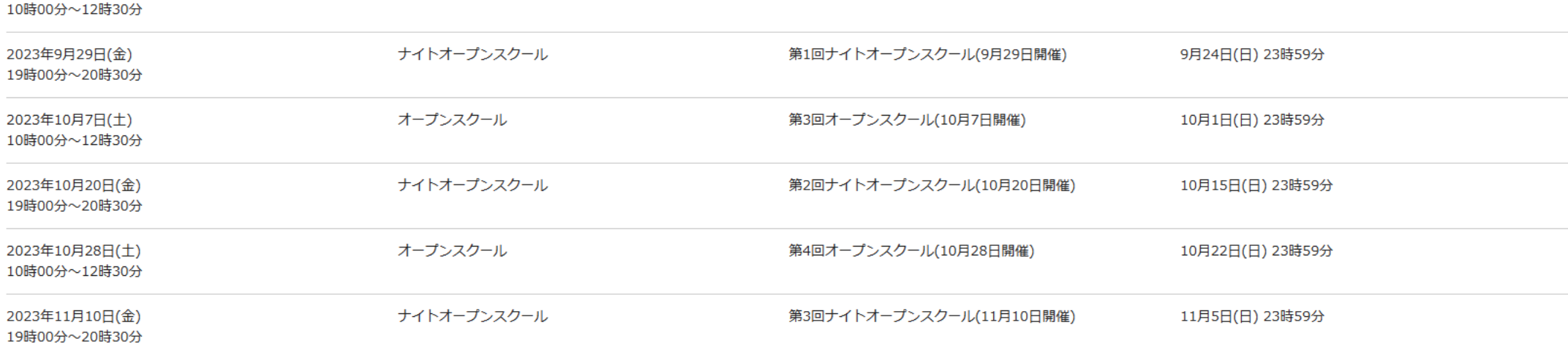

# 申し込みフォームにアクセスをすると この画面が表示されます。

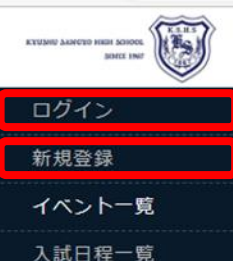

ご利用ガイド 利用規約

特定商取引法に基づく表記

### ← イベント一覧 [九州産業大学付属九州産業高等学校]

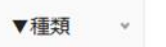

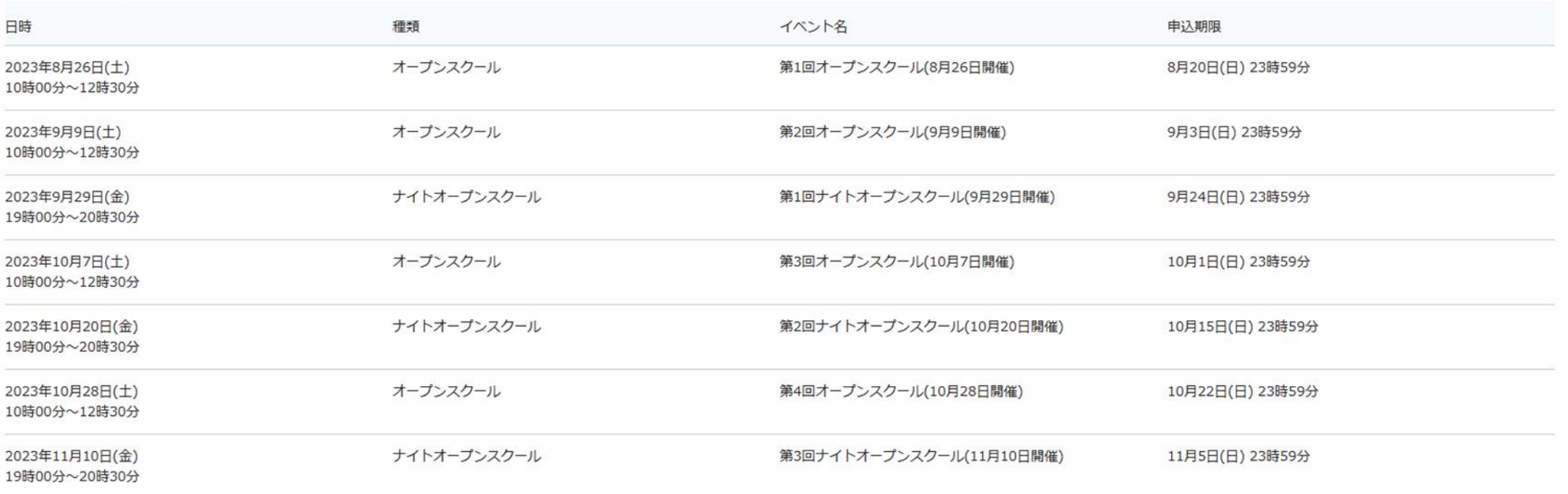

# ※すでにマイページ登録を終えている方は、「ログイン」を クリックして、11へお進み下さい。

初めての方は「新規登録」をクリックして、4へお進み下さい。

## 九州産業大学付属九州産業高等学校

## マイページ登録

ログインIDとしてご利用いただくご自身のメールアドレスを入力して「送信す る」ボタンを押してください。 入力されたメールアドレス宛に、本登録用のURLリンクをお送りします。 メールをご確認の上、本登録URLにアクセスしてください。

※迷惑メール対策等でドメイン指定受信を設定されている場合は、 「@seed.software」ドメインを受信できるように設定してください。

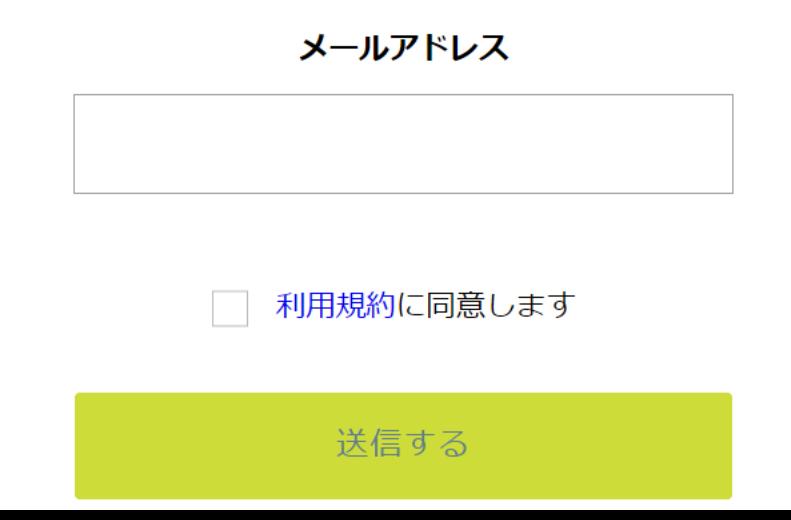

申し込みフォームにアクセスをすると 利用規約をご確認の上、 ニ ニニュー ニュー 「送信する」をクリック 登録するメールアドレスを 正確に入力して下さい。 して下さい。

## マイページ登録

### 入力されたメールアドレスに、本登録URLをお送りしました。

戻る

システム運用:モチベーションワークス株式会社 | 利用規約&プライバシーポリシー

# このような画面が表示されます。

松

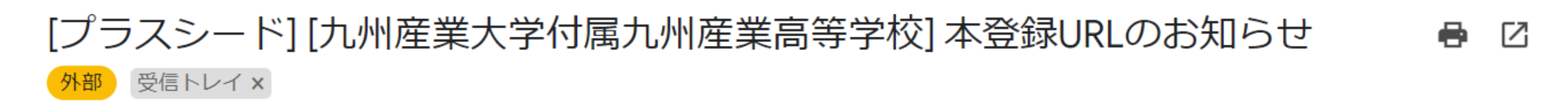

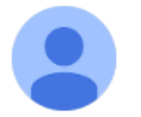

PLUS SEED <no-reply@seed.software> To 白分 ▼

※このメールはWEB出願システム「プラスシード」から自動送信しています。

プラスシードへの仮登録が完了しました。

下記に記載されているURLから、本登録のお手続きをお願いいたします。

先ほど入力したメールアドレスに このようなメールが届きますので、 リンク先から本登録をして下さい。

https://seed.software/mail\_auth\_complete?token=b73cde0d8cb035ed45ab214e280aff1071fc0b05&school\_code=kyusan ※60分以内にURLをクリックされない場合、URLが無効になります。

その場合は、再度仮登録を行ってください。

※このメールはシステムより自動送信されています。 こちらのメールにご返信いただいてもご連絡できませんので、ご了承ください。

WEB出願システム・イベント申込システム プラスシード運営会社: モチベーションワークス株式会社

## マイページ登録

メール認証が完了しました。 本登録へお進みください。

次へ

システム運用:モチベーションワークス株式会社 | 利用規約&プライバシーポリシー

- 足いた IIN. 万た 万 II w 万 さ て レ - ルバルコンクしてとりフク<br>いか画面が主二十わ士オ メールに届いたリンクをクリックすると このような画面が表示されます。 「次へ」をクリックして下さい。

マイページ登録

### ※保護者ではなく受験生の情報を入力ください

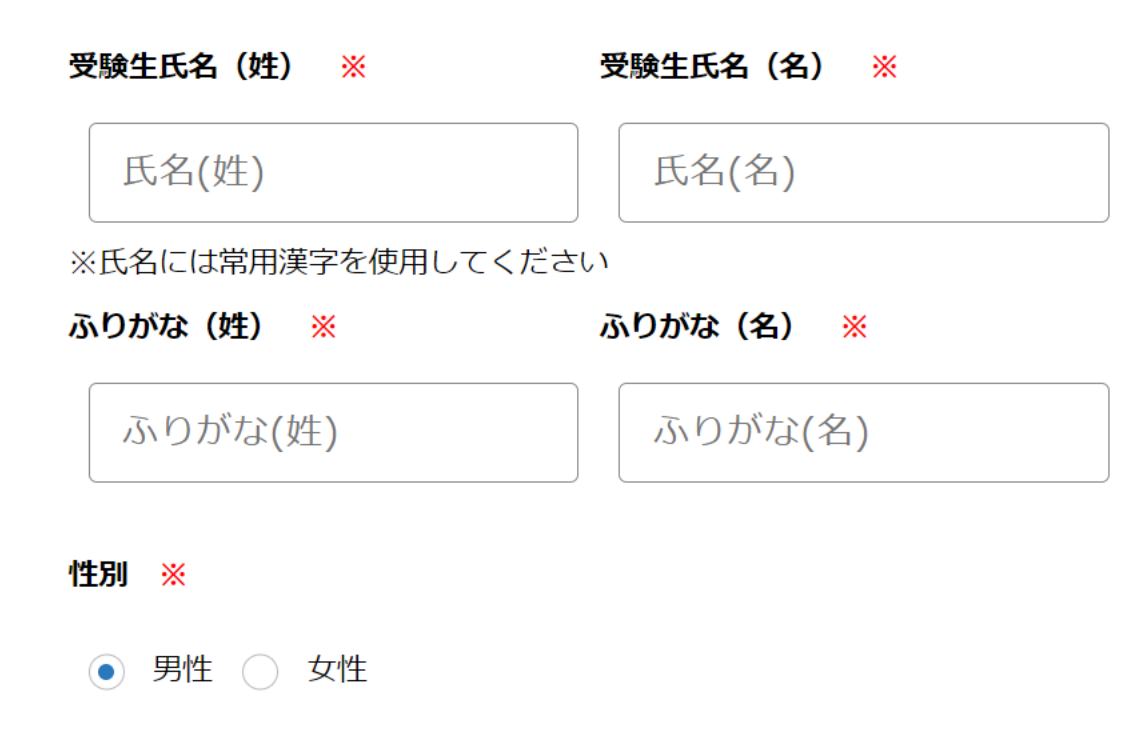

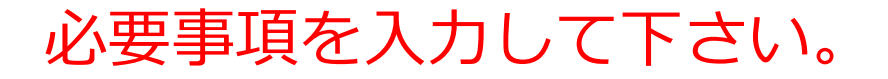

生年月日 ※

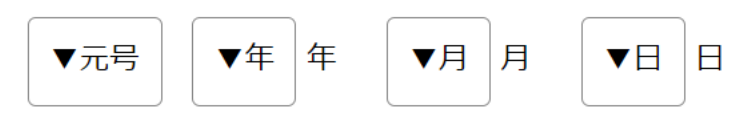

## メールアドレス (ログイン時に使用)

\* \* \* @kyusanfukyusan-h.ed.jp

パスワード ※

(半角英数8文字以上)

パスワード (確認用) ※

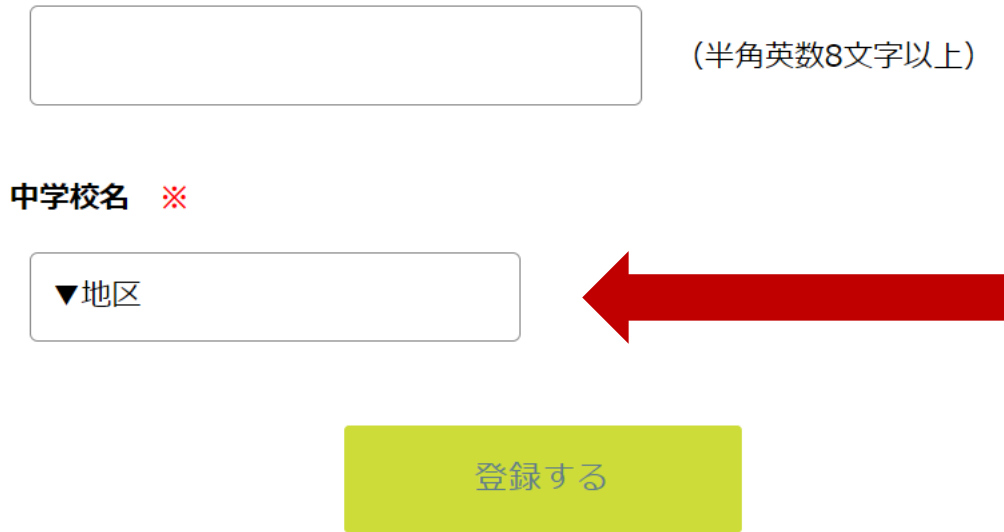

中学校名 ※

お住まいの地区を 選択したら、在籍 している中学校を 選択して下さい。 選択できない場合は その他を選び、直接 入力して下さい。

**メールアドレスと パスワードは ログインの際に 必要となりますので、 忘れないように控えて おいて下さい。**

必要事項を入力し、 画面の一番下の 「登録する」を クリックすると マイページ登録が 完了します。

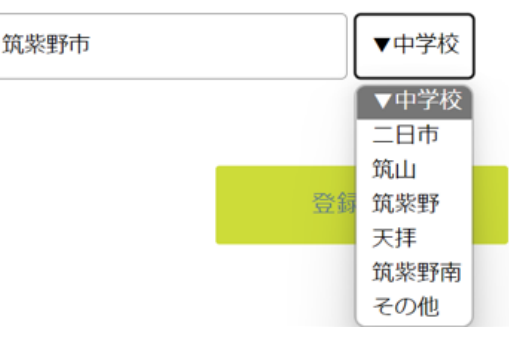

## マイページ登録

登録が完了しました ログインする

システム運用:モチベーションワークス株式会社 | 利用規約&プライバシーポリシー

## 申し込みフォームにアクセスをすると 「ログインする」をクリックして下さい。 このような画面が表示されますので、

マイページ ログイン画面

### メールアドレス

パスワード

□ 次回からメールアドレスの入力を省略

ログイン

パスワードを忘れた方はこちら

登録された メールアドレスと パスワードを入力し、 「ログイン」を クリックして下さい。 イベント一覧 イベント申込状況 入試日程一覧 入試出願状況 登録情報の変更 アカウント情報 ご利用ガイド

 $\begin{picture}(100,10) \put(0,0){\vector(0,1){100}} \put(10,0){\vector(0,1){100}} \put(10,0){\vector(0,1){100}} \put(10,0){\vector(0,1){100}} \put(10,0){\vector(0,1){100}} \put(10,0){\vector(0,1){100}} \put(10,0){\vector(0,1){100}} \put(10,0){\vector(0,1){100}} \put(10,0){\vector(0,1){100}} \put(10,0){\vector(0,1){100}} \put(10,0){\vector(0,1){100}}$ 

利用規約 特定商取引法に基づく表記

ログアウト  $\ddot{\phantom{1}}$ 

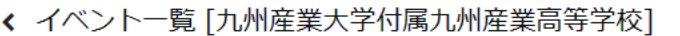

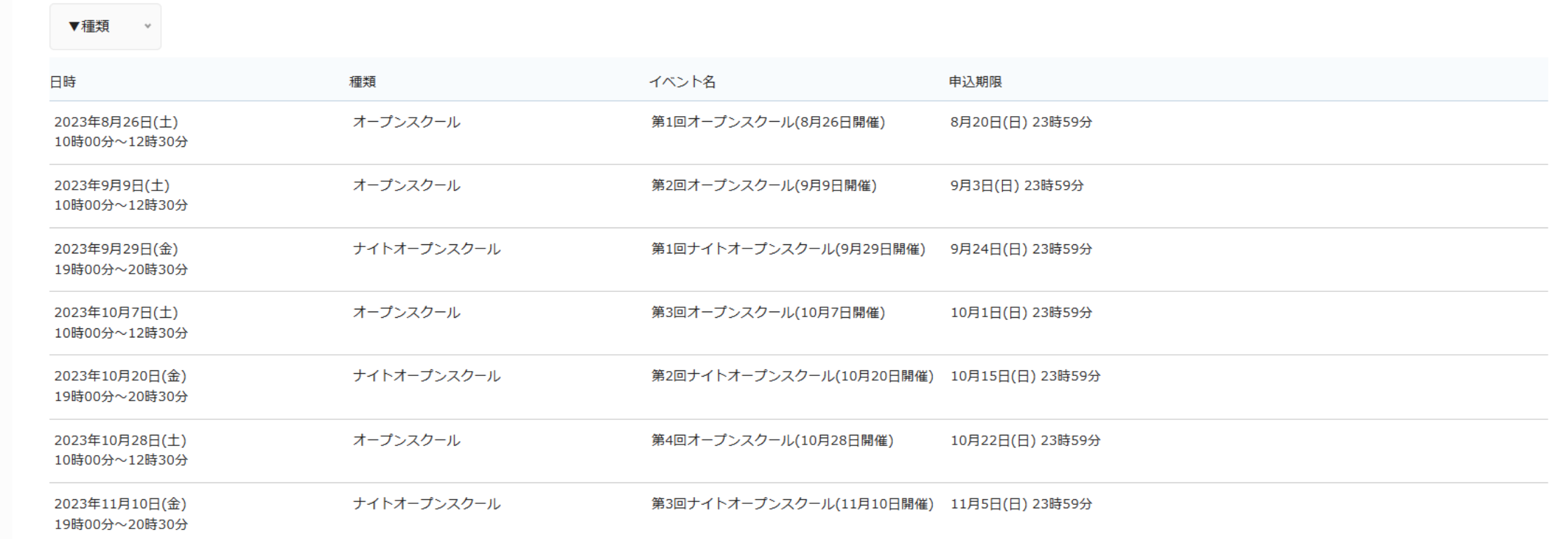

このような画面が表示されますので、 参加を希望するイベントをクリックして下さい。

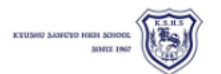

イベント一覧

入試出願状況

登録情報の変更

アカウント情報

イベント申込状況 入試日程一覧

「オープンスクール」九州産業大学付属九州産業高等学校 第1回オープンスクール(8月26日開催)

### ■イベント日時

2023年8月26日(土) 10時00分~12時30分

### ■場所

本校

ご利用ガイド

 $\rightarrow$ 

利用規約

特定商取引法に基づく表記

ログアウト

昨年は約3000名の方にオープンスクールに来校して頂きました。今年も多くの方に参加して頂き、本校のことを少しでも知ってもらえるよう様々なプログラムを準備しています。ぜひご参加頂き、進路選択の参考にして頂けましたら幸いで す。

■日時 8月26日 (十) 9:30~10:00 受付 10:00~12:30 各プログラムに参加

◇中学生(普通科) 入試対策・学校紹介・体験授業 ◇中学生(機械科) 入試対策・学校紹介・実習体験 注:機械科希望の方は、実習体験のために冬の体操服(上下)をお持ち下さい。

◇保護者(普通科)

学校紹介・入試概要 ◇保護者(機械科) 学校紹介・入試概要・実習見学 オープンスクールの詳細が表示されます。

※終了後に一部の部活動は見学が可能です。見学可能な部活動は前日までにホームページで発表します。また、個別相談コーナーを設けていますので必要な方はお立ち寄り下さい。 ※食堂は利用できません。

### ■注意事項

① 定員制(800名)・先着順となっております。なお、会場の関係上、各家庭、保護者は1名までの参加とします(小学生以下を除く)。申し込み締切日より前に締め切る場合もございます。キャンセル待ちはご対応致しかねます。 ② 機械科は入試で男子のみの募集となっておりますので、原則男子のみ受付を致します。女子生徒で本校の機械科のオープンスクールに参加を希望する場合には、申し込みをする前に一度本校へ直接お電話でご相談下さい(092-923-3030 広 報部)。

③ 車でのご来校は遠慮して頂きますようお願い致します。

④ 台風など天候の影響で中止になる場合もございます。前日に本校のホームページをご確認ください。

⑤ 中学生(普通科・機械科)や保護者(機械科)に申し込まれる方は上靴・スリッパは必要ありませんが、保護者(普通科)の方は説明会場の関係上、上靴・スリッパが必要となります。

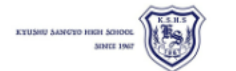

イベント一覧

入試日程一覧

入試出願状況

登録情報の変更

アカウント情報

ご利用ガイド

特定商取引法に基づく表記

 $\rightarrow$ 

利用規約

ログアウト

イベント申込状況

← イベント一覧 - イベント詳細 

※終了後に一部の部活動は見学が可能です。見学可能な部活動は前日までにホームページで発表します。また、個別相談コーナーを設けていますので必要な方はお立ち寄り下さい。 ※食堂は利用できません。

### ■注意事項

① 定員制(800名)・先着順となっております。なお、会場の関係上、各家庭、保護者は1名までの参加とします(小学生以下を除く)。申し込み締切日より前に締め切る場合もございます。キャンセル待ちはご対応致しかねます。 ② 機械科は入試で男子のみの募集となっておりますので、原則男子のみ受付を致します。女子生徒で本校の機械科のオープンスクールに参加を希望する場合には、申し込みをする前に一度本校へ直接お電話でご相談下さい(092-923-3030 広 報部)。

画面下には「講座」が表示されています。

各講座をクリックすると講座内容が表示されます。

3 車でのご来校は遠慮して頂きますようお願い致します。

④台風など天候の影響で中止になる場合もございます。前日に本校のホームページをご確認ください。

⑤ 中学生(普通科・機械科)や保護者(機械科)に申し込まれる方は上靴・スリッパは必要ありませんが、保護者(普通科)の方は説明会場の関係上、上靴・スリッパが必要となります。

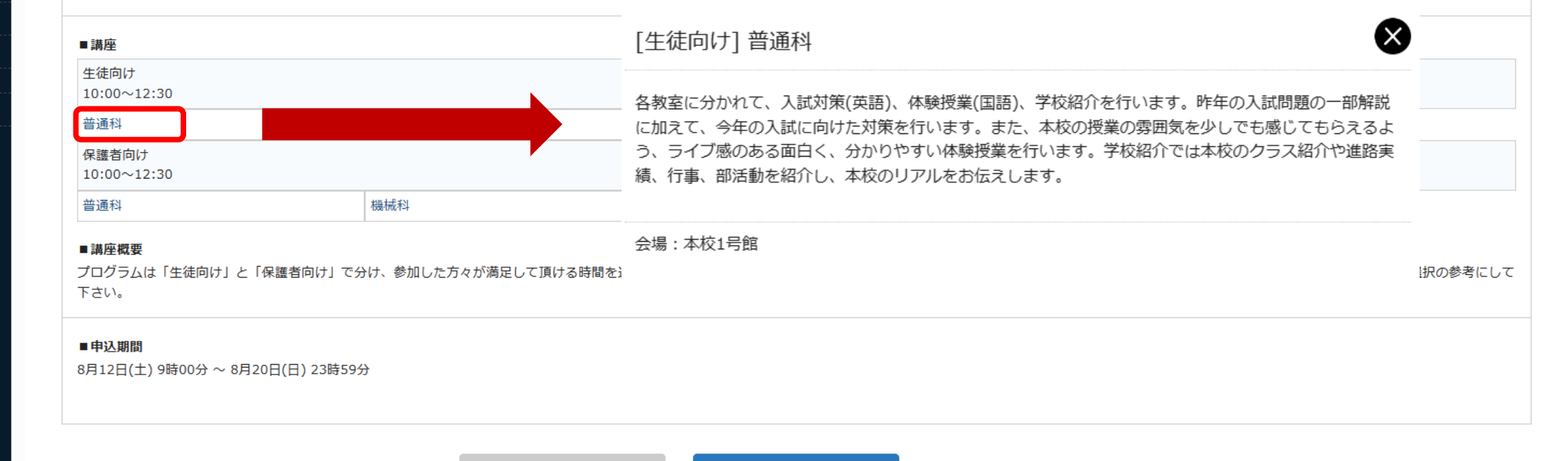

戻る

申込へ進む

「申込へ進む」を クリックして下さい。 14

# このような画面が表示されますので、 画面下の参加を希望する講座をチェックして下さい。

イベン

イベ

入試

入試

登録

受験

ご利

利用

特定商

ログアウト

 $\rightarrow$ 

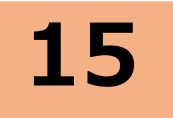

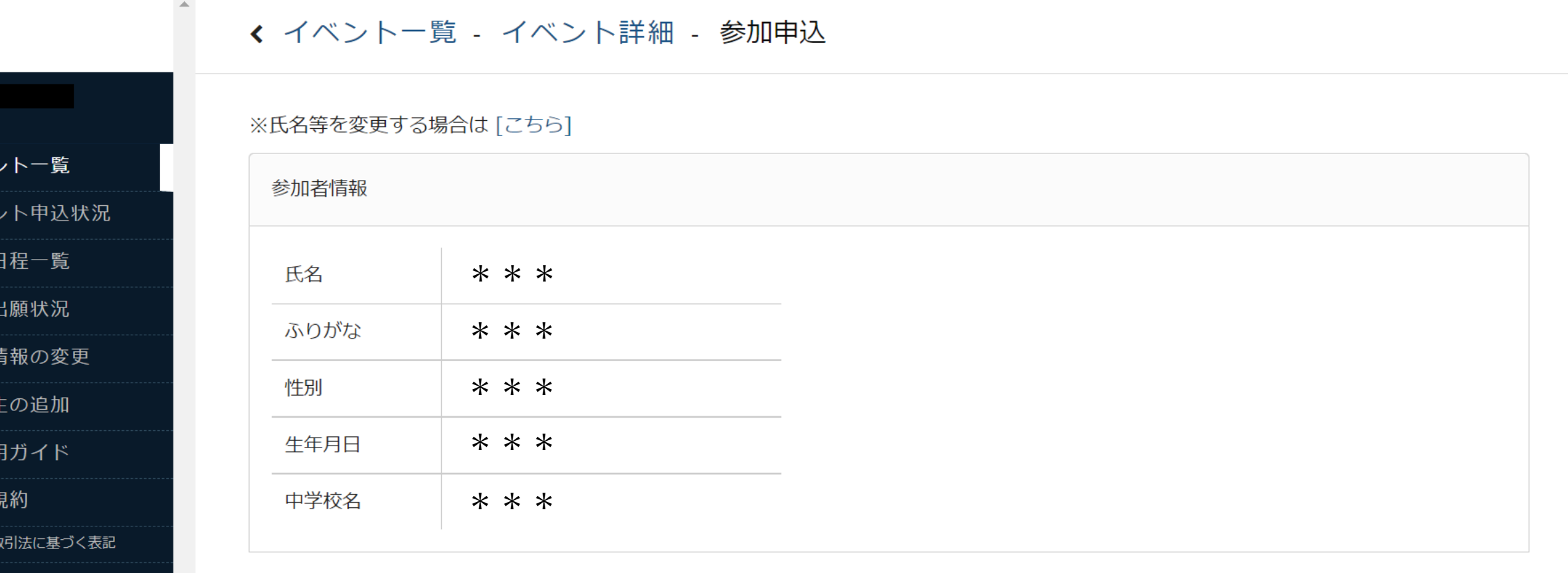

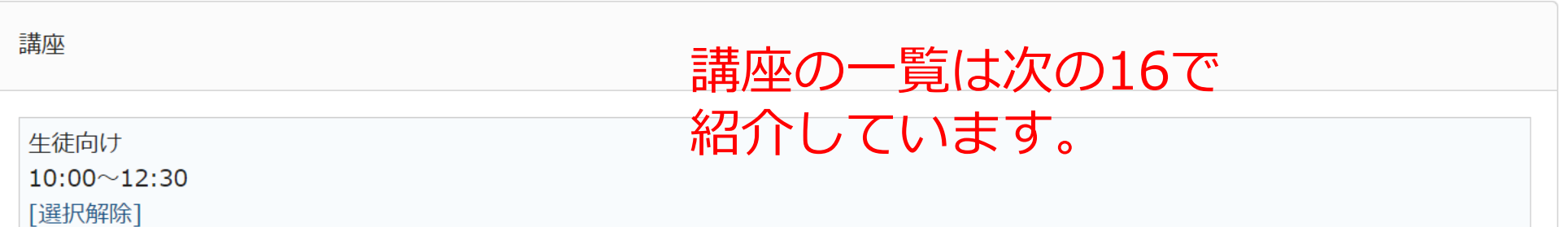

# **16** 参加を希望する講座をチェックして下さい。 生徒向けから1つ、保護者向けから1つ選択することが可能です。 (どちらも参加する場合は、「生徒向け」「保護者向け」それぞれから選択をして下さい)

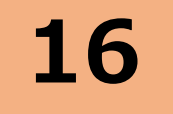

く イベント一覧 - イベント詳細 - 参加申込

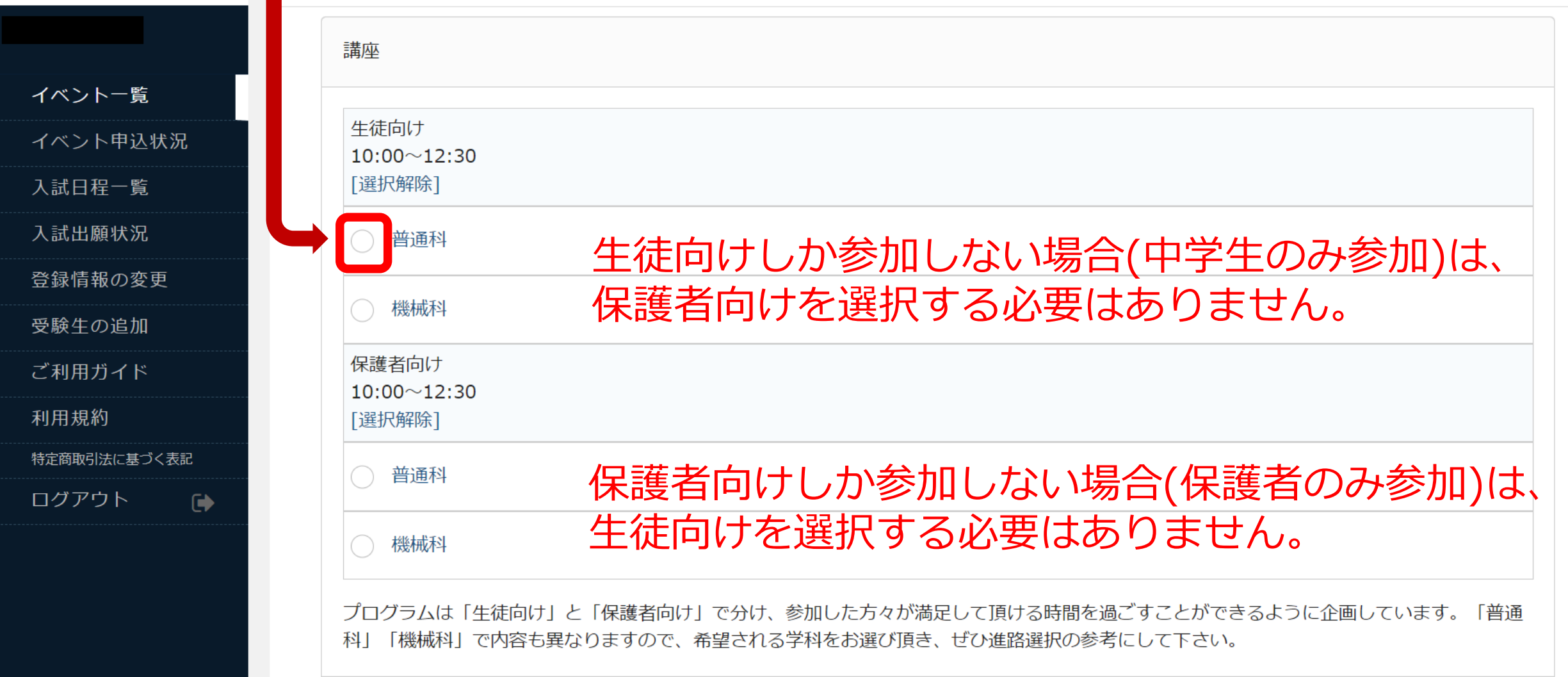

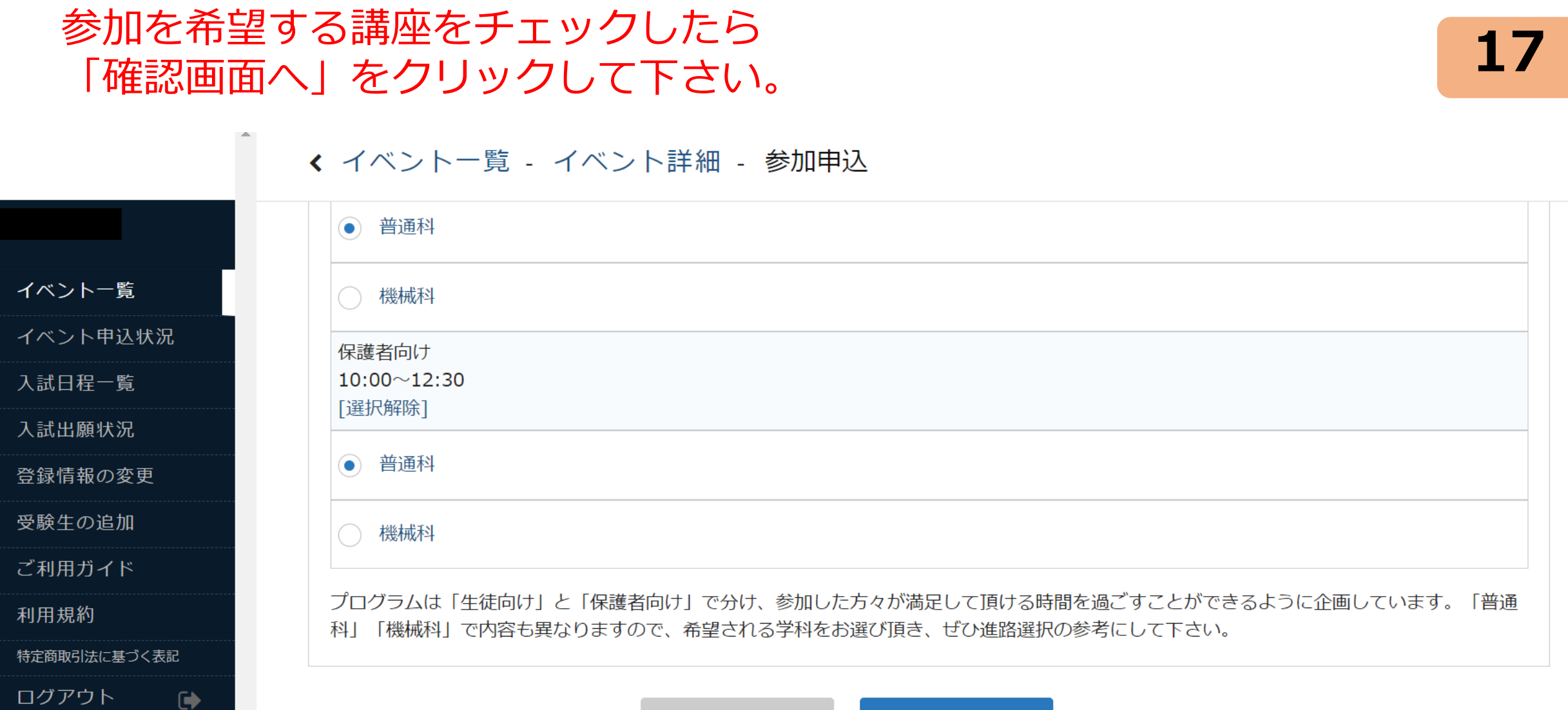

戻る 確認画面へ

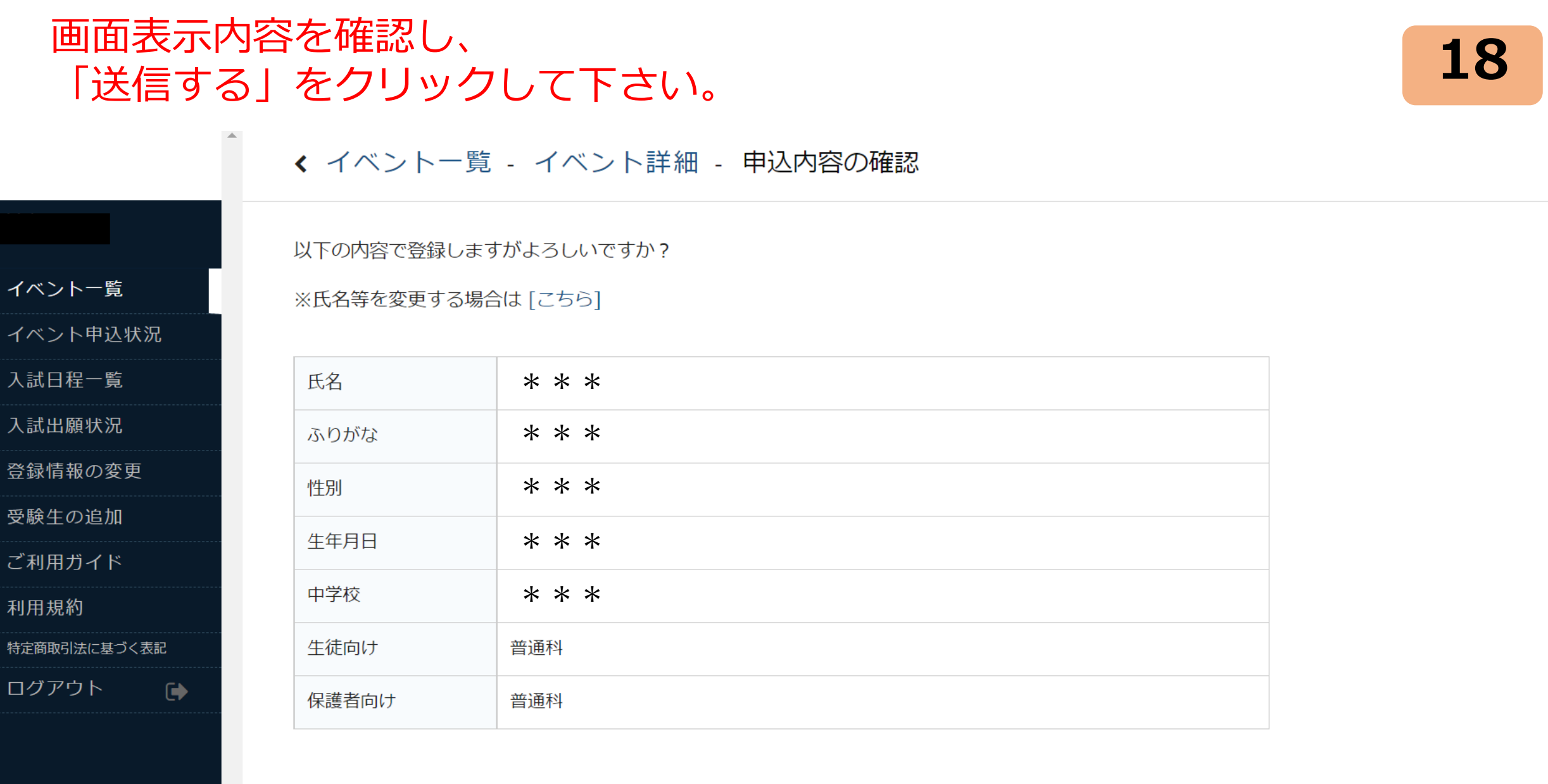

戻る

v.

# **18** 申し込みが完了するとこのような画面が表示されます。 登録したメールアドレスに確認のメールが届きます。

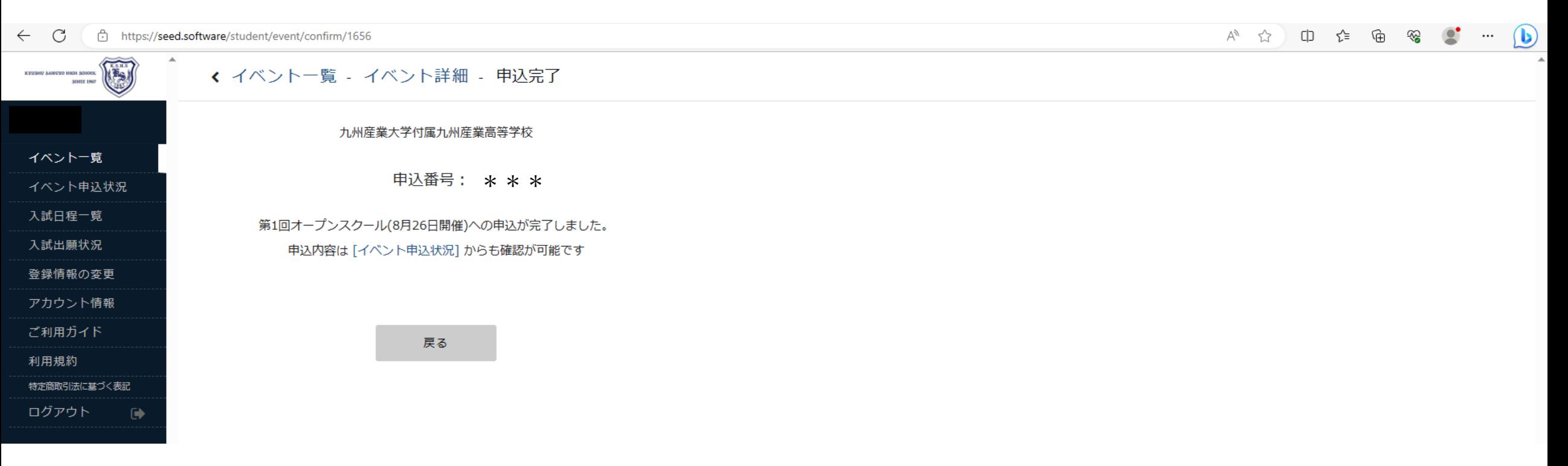

# ログアウトをして終了をして下さい。